# **Entender os recursos de hardware do IPv4 nos switches Catalyst 9000**

# **Contents**

Introdução Pré-requisitos **Requisitos** Componentes Utilizados Informações de Apoio Vídeo Terminologia Comandos gerais de validação de hardware Syslogs de escala IPv4 Exemplos de uso Exemplos de uso (não-HP 16.12.x) Exemplos de uso (não-HP 17.x) Exemplos de uso (HP & 9600 17.x) Troubleshooting Limite de escala e correção (switches UADP 2.0) Limite de escala e correção (switches UADP 3.0) Cenário: mapeamentos de SGT / SXP | Escala Trustsec Comandos a serem coletados para TAC Informações Relacionadas

# **Introdução**

Este documento descreve como entender e verificar o uso de hardware da Base de Informações de Encaminhamento (FIB - Forwarding Information Base) IPv4 nos switches da série Catalyst 9000.

# **Pré-requisitos**

## **Requisitos**

Não existem requisitos específicos para este documento.

## **Componentes Utilizados**

As informações neste documento são baseadas nestas versões de software e hardware:

- Switches Cisco Catalyst das séries 9200, 9300, 9400 e 9500 (sem alto desempenho) no software Cisco IOS® XE 16.x e 17.x
- Switches Cisco Catalyst 9500 (alto desempenho), 9600 Series no software Cisco IOS® XE 16.x e 17.x

As informações neste documento foram criadas a partir de dispositivos em um ambiente de laboratório específico. Todos os dispositivos utilizados neste documento foram iniciados com uma configuração (padrão) inicial. Se a rede estiver ativa, certifique-se de que você entenda o impacto potencial de qualquer comando.

# **Informações de Apoio**

Quando você soluciona problemas de um recurso que não funciona como esperado, um bom ponto de referência é confirmar se o hardware não está além da escala do switch em questão. Embora os switches possam variar no tamanho dessas tabelas de hardware, a metodologia de verificação e solução de problemas permanece praticamente a mesma.

### **Esta página também é uma página de referência onde você pode encontrar informações sobre vários recursos e como verificar a escala do hardware.**

### **Exemplos são fornecidos para estas versões de software e tipos de dispositivo:**

- Trilhas de software 16.x e 17.x, pois as saídas de CLI são significativamente diferentes
- Informações específicas do 9500 (alto desempenho) e do 9600, pois esses modelos alocam Hash e TCAM (memória endereçável de conteúdo ternário) de forma diferente de outros switches Catalyst 9000

### **Este documento ajuda com:**

- Entender qual tabela (hash/TCAM) é consumida
- Entender o que consome a tabela em questão
- Entender por que uma determinada tabela foi usada (hash versus TCAM)
- Entender logs ou mensagens de erro que indicam um problema de recurso
- Ações a serem tomadas para resolver problemas de alocação de recursos de hardware

**Observação**: quando os switches usam Virtual Routing and Forwarding (VRF)s, o uso total precisa incluir o consumo em cada VRF.

# **Vídeo**

Este vídeo aborda a solução de problemas de recursos de hardware FIB: [Solução de problemas de](https://www.cisco.com/c/pt_br/support/docs/switches/catalyst-9300-series-switches/220484-troubleshoot-catalyst-9000-switch-fib-ha.html) [esgotamento de recursos de hardware FIB do switch Catalyst 9000](https://www.cisco.com/c/pt_br/support/docs/switches/catalyst-9300-series-switches/220484-troubleshoot-catalyst-9000-switch-fib-ha.html)

# **Terminologia**

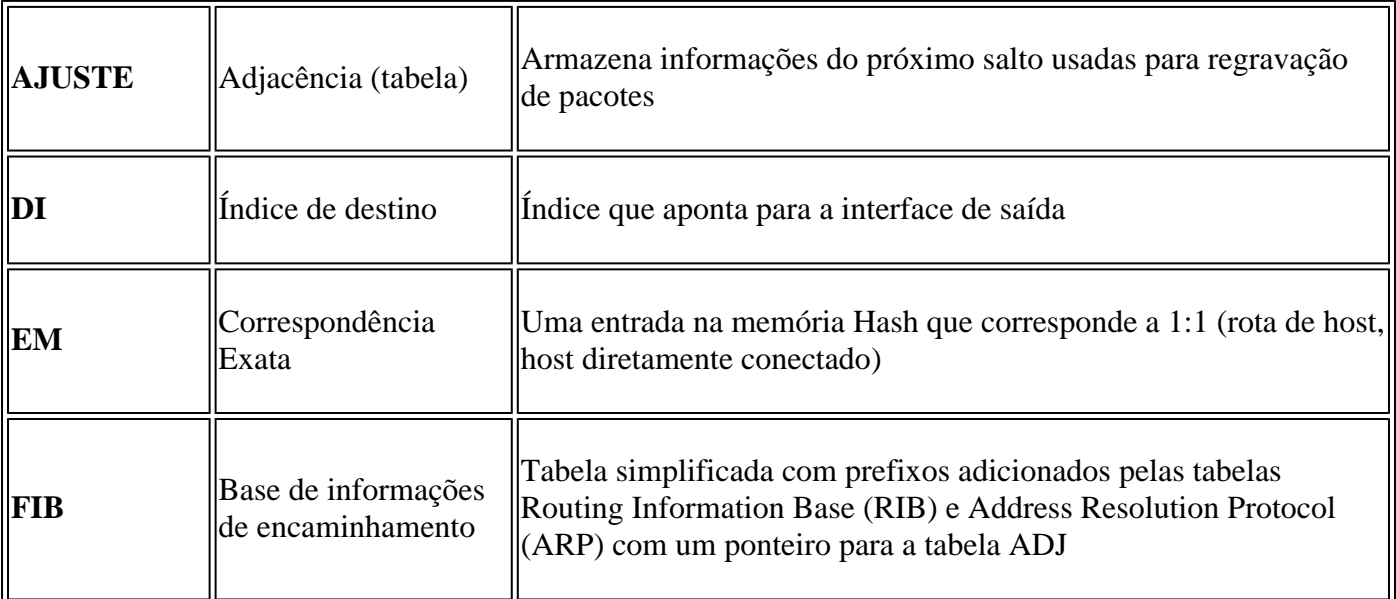

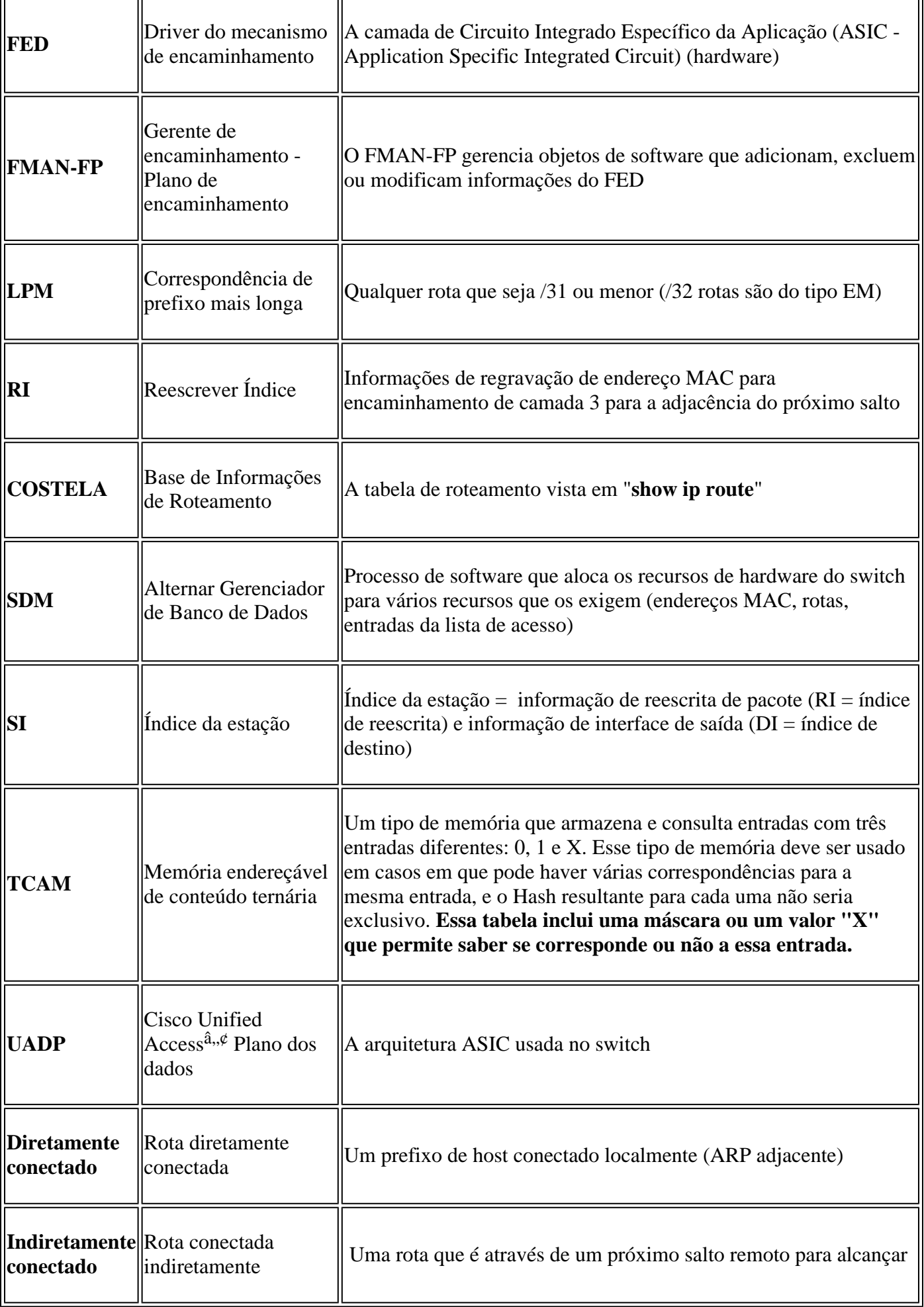

r.

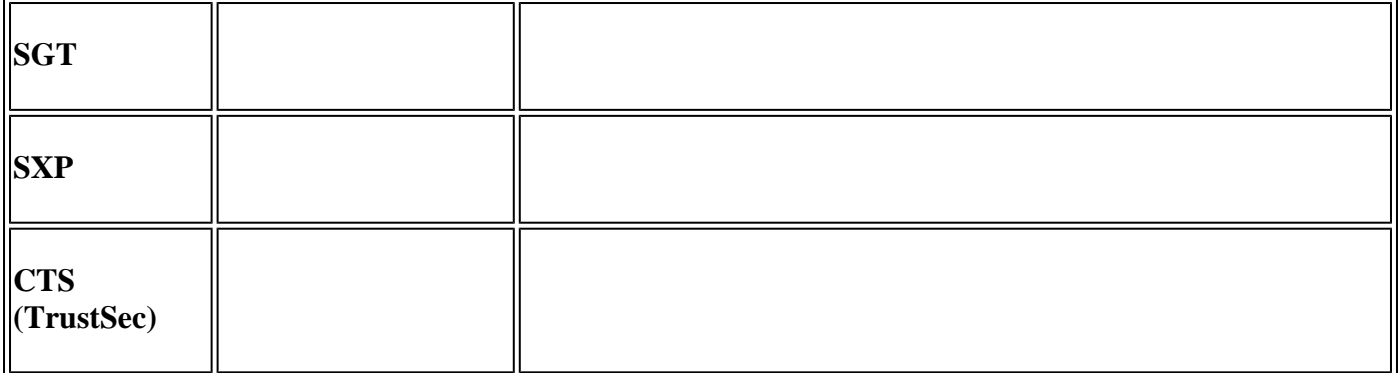

# **Comandos gerais de validação de hardware**

Esses comandos mostram estatísticas de uso de alto nível para os recursos Hash, TCAM, Interface e Rewrite usados. Esses recursos estão relacionados e o esgotamento de um dos recursos mencionados pode afetar a capacidade de usar totalmente outros recursos disponíveis.

**Exemplo:** um switch pode ter Hash / TCAM disponíveis, mas ficou sem Adjacências. A capacidade de encaminhar pacotes pode ser afetada a um prefixo de destino porque o switch não pode programar uma nova entrada de regravação.

<#root>

**show platform hardware fed switch active fwd-asic resource tcam utilization**

**<-- Hash & TCAM show platform hardware fed switch active fwd-asic resource utilization <-- SI/RI/DI/etc (other related resources) show platform hardware fed switch active fwd-asic resource rewrite utilization <-- IP Adjacency. LISP adjacency, Tunnel Adjacency, etc**

**Observação**: Consulte o "[Capítulo: Configurando modelos de SDM" no "Guia de configuração de](/content/en/us/td/docs/switches/lan/catalyst9500/software/release/17-3/configuration_guide/sys_mgmt/b_173_sys_mgmt_9500_cg/configuring_sdm_templates.html) [gerenciamento de sistema](/content/en/us/td/docs/switches/lan/catalyst9500/software/release/17-3/configuration_guide/sys_mgmt/b_173_sys_mgmt_9500_cg/configuring_sdm_templates.html)" para obter mais detalhes sobre esses comandos

# **Syslogs de escala IPv4**

Este cenário demonstra como cada tabela é usada e o que fazer se uma tabela ou outra estiver em escala ou além dela. Ele também cobre os recursos dependentes necessários para encaminhar a um destino IP.

#### **Sintoma: O recurso está além da escala**

1. Problemas de alcance de dispositivo ou prefixo. Embora as rotas que existem ou os dispositivos possam permanecer acessíveis, qualquer prefixo novo ou atualizado não é alcançável.

- 2. Mensagens de log indicam que o hardware não pode fazer novas atualizações de objeto
- 3. A camada de objeto, que programa o software no hardware, fica congestionada
- 4. Entradas ausentes na camada de hardware afetada (nesse caso, a FIB é a camada afetada).

Se você ficar sem uma mensagem de SYSLOG de recurso de adjacência ou FIB IPv4 específica, ela será gerada pelo sistema

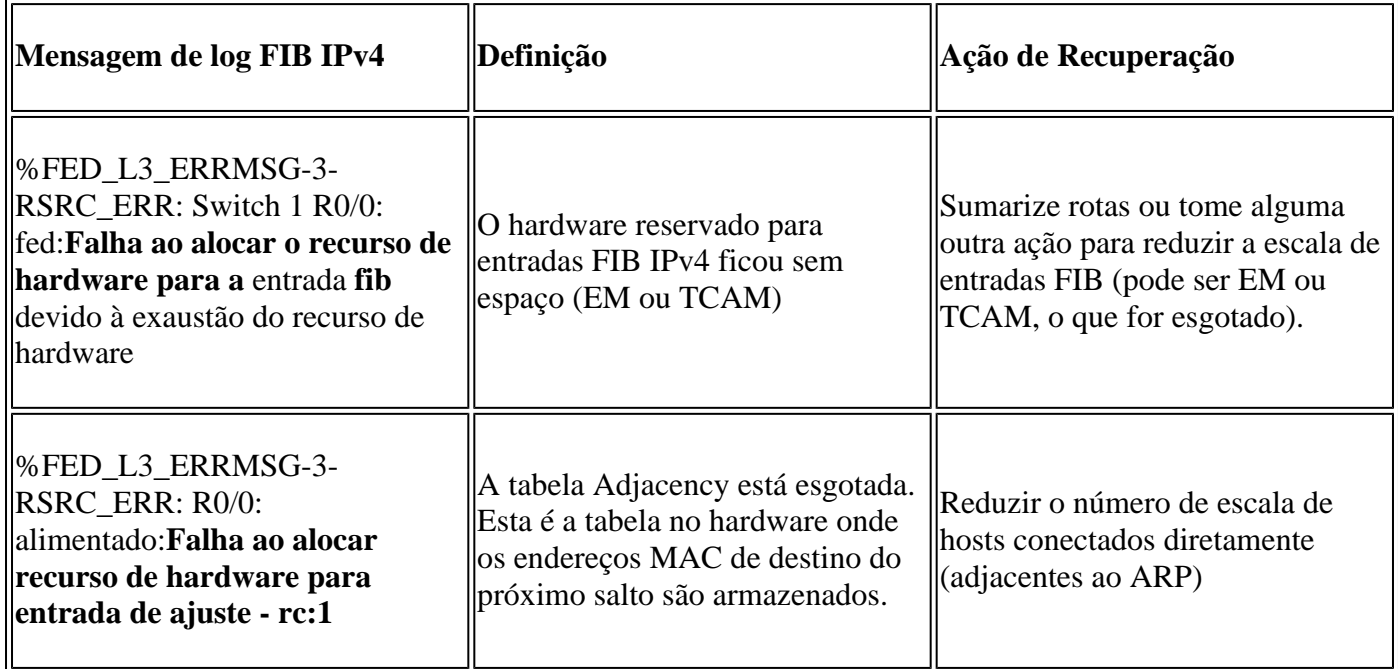

# **Exemplos de uso**

## **Exemplos de uso (não-HP 16.12.x)**

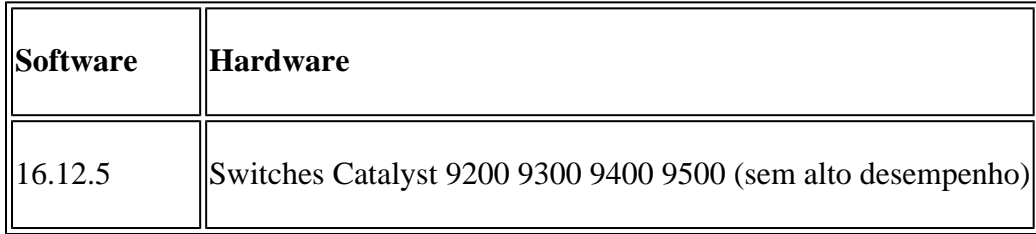

## **Uso do Recurso de Linha de Base**

<#root>

**##### Baseline Setup & Usage #####**

C9300#

**show version | include IOS**

Cisco IOS XE Software,

**Version 16.12.05**

Cisco IOS

**Software [Gibraltar],**

Catalyst L3 Switch Software (CAT9K\_IOSXE) **, Version 16.12.5** , RELEASE SOFTWARE (fc3) **C9300-48U** C9300## **show ip interface brief | exclude unassigned** Interface IP-Address OK? Method Status Protocol **<...empty...> <-- no Switch Virtual Interface (SVI) or any IP configured /// TCAM and Hash ///** C9300# **show platform hardware fed switch actitve fwd-asic resource tcam utilization** CAM Utilization for ASIC [0] Table **Max Values** Used Values Used Values -------------------------------------------------------------------------------- **Directly or indirectly connected routes 24576/8192 3/19 <-- 3 hash / 19 TCAM is base usage /// Adjacencies ///** C9300# **show platform software fed switch active ip adj** IPV4 Adj entries dest if\_name dst\_mac si\_hdl ri\_hdl pd\_flags adj\_id Last-modified ---- ------- ------- ------ ------ -------- ----- ------------------------

#### C9300#

**show platform hardware fed switch active fwd-asic resource rewrite utilization** Resource Info for ASIC Instance: 0 Rewrite Data **Allocated** Free ------------------------------------------------------- **PHF\_EGRESS\_destMacAddress**  $\overline{0}$ **32000 <-- Next hop Dest MAC for packet rewrite /// SI DI RI resources ///** C9300# **show platform hardware fed switch active fwd-asic resource utilization | include RSC\_SI\_|RSC\_RI\_\_** Resource Info for ASIC Instance: 0 Resource Name **Allocated** Free ------------------------------------------ RSC\_RI  **3** 57317 **<-- Rewrite Index** RSC\_SI **521** 64847 **<-- Station Index** 

## **Adicione o endereço IP da VLAN 1 do SVI com a máscara /24**

```
<#root>
### ADD SVI IP with /24 mask length ###
C9300(config)#
interface vlan 1
C9300(config-if)#
ip address 10.10.10.1 255.255.255.0
C9300#
show ip interface brief | inc up
Vlan1 10.10.10.1
      YES manual up versus up
```
C9300#

**show platform hardware fed switch active fwd-asic resource tcam utilization**

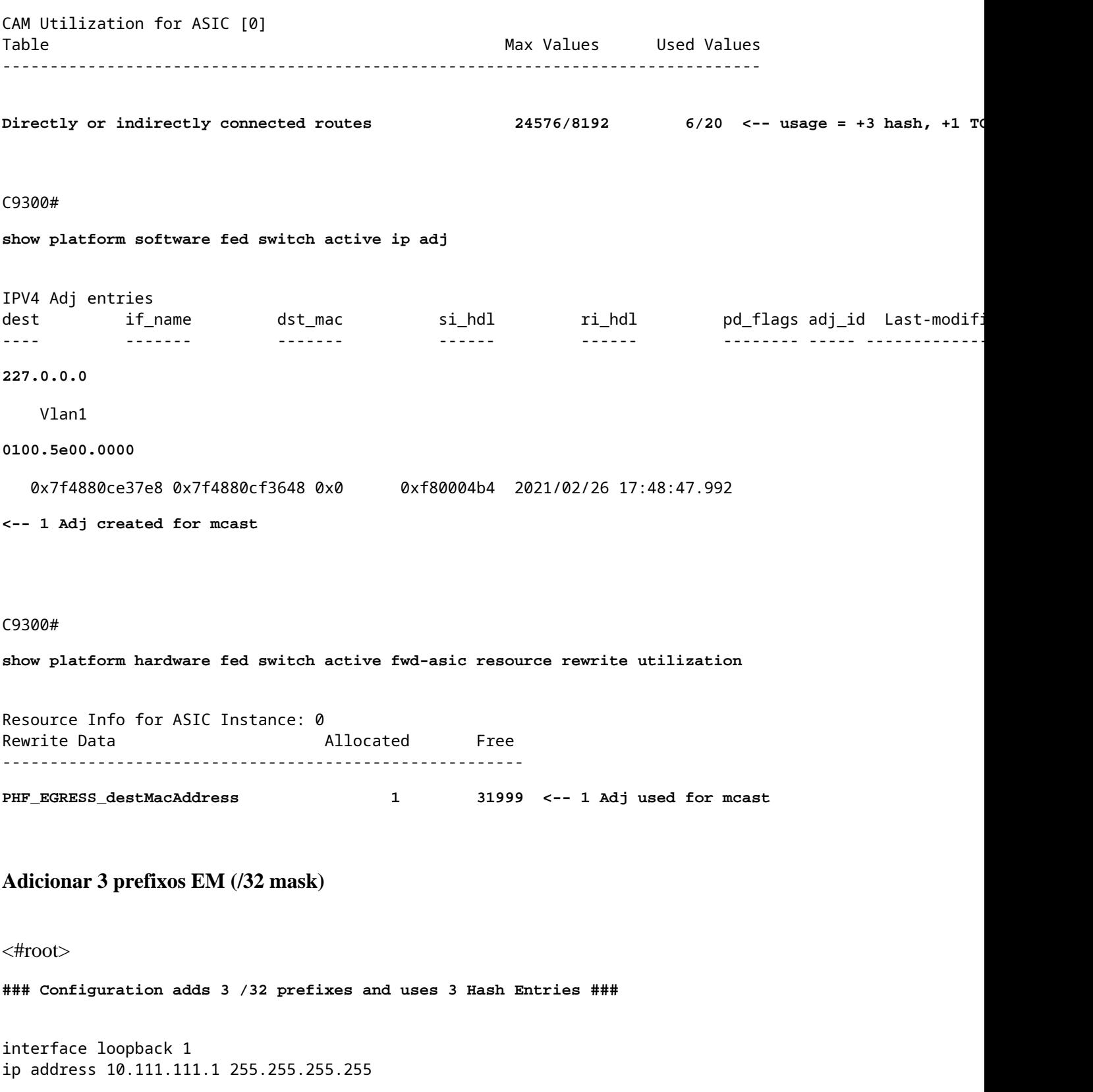

**<-- Local /32 prefix**

```
ip route 10.111.111.2 255.255.255.255 vlan 1
<-- An Indirect EM prefix (same consumption occurs when learnt via routing protocol)
!
arp 10.10.10.100 aaaa.bbbb.cccc arpa
<-- Static ARP entry in Vlan 1 (same consumption occurs when learnt dynamically)
### Usage Result ###
/32 Loopback creation, /32 Indirect route, ARP entry only use Hash table. No TCAM used. 
C9300#
show platform hardware fed switch active fwd-asic resource tcam utilization
CAM Utilization for ASIC [0]
Table Table Max Values Used Values
--------------------------------------------------------------------------------
 Directly or indirectly connected routes
 24576/8192 9/20 <-- usage = 3 Hash, 0 TCAM
```
### **Exemplos de uso (não-HP 17.x)**

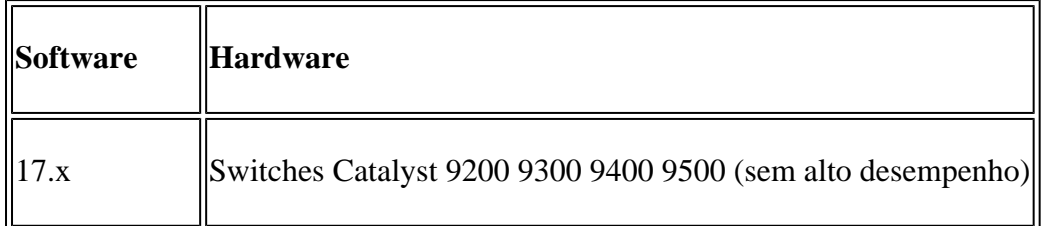

#### **Uso do Recurso de Linha de Base**

```
<#root>
##### Baseline Setup & Usage #####
C9400#
show version | include IOS
Cisco IOS XE Software,
Version 17.03.02a
Cisco IOS Software
[Amsterdam]
, Catalyst L3 Switch Software (CAT9K_IOSXE),
Version 17.3.2a
```
, RELEASE SOFTWARE (fc5) **C9400-SUP-1** C9400# **show ip interface brief | exclude unassigned** Interface IP-Address OK? Method Status Protocol **<...empty...> <-- no SVI or any IP configured** C9400# **show platform hardware fed active fwd-asic resource tcam utilization** Codes: **EM - Exact\_Match** , I - Input, O - Output, IO - Input & Output, NA - Not Applicable CAM Utilization for ASIC [0] Table Subtype Dir **Max Used %Used V4** V6 MPLS Other ---------------------------------------------------------------------------------------------------- **IP Route Table EM** I 49152 **3** 0.01% **2 0 1 0 <-- 3 hash**

**IP Route Table**

#### **TCAM**

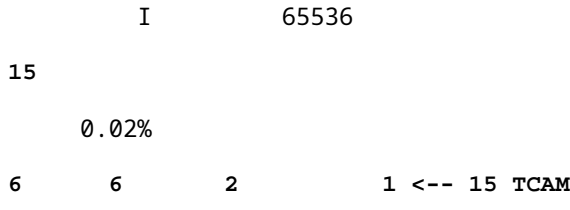

C9400#

**show platform software fed active ip adj**

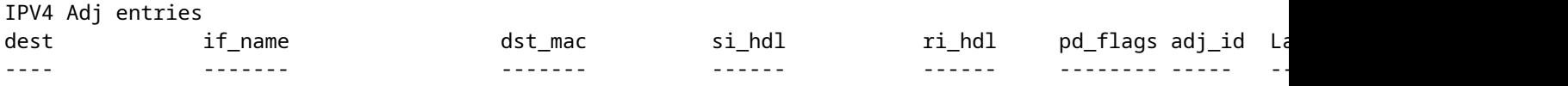

**### !!! New CLI displays multiple resources in one place !!! ###**

New CLI collects usage information for all resources related to all IP Routing in one output

C9400#

**show platform hardware fed active fwd-asic resource features ip-adjacency utilization**

IPv4 unicast adjacency resource info Resource Info for ASIC Instance: 0 [A:0, C:0] Shared Resource Name

**Allocated**

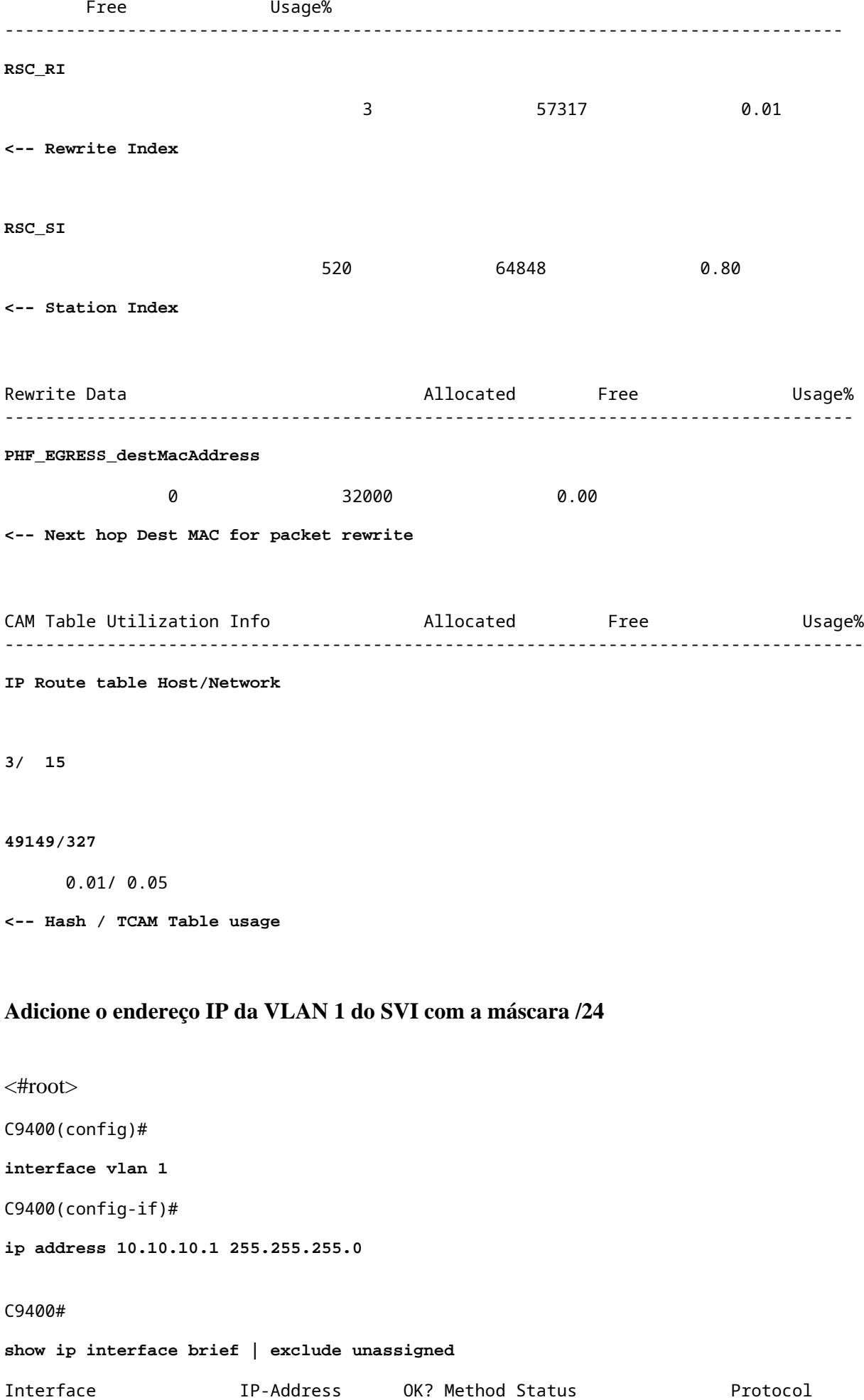

#### C9400#

**show platform hardware fed active fwd-asic resource features ip-adjacency utilization**

Resource Info for

**ASIC Instance: 1**

 [A:0, C:1] Shared Resource Name

#### **Allocated**

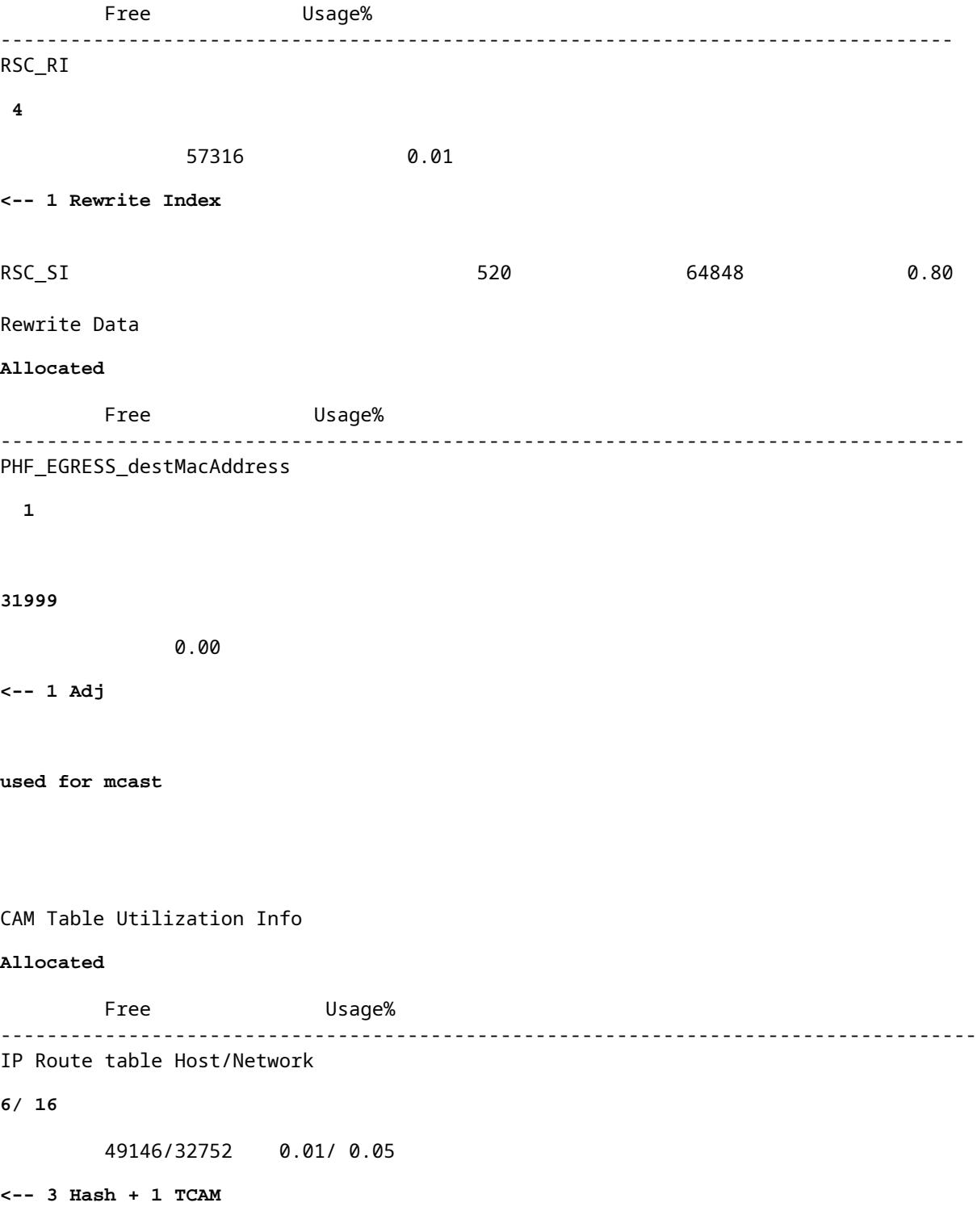

#### C9400#

```
show platform software fed active ip adj
IPV4 Adj entries
dest if_name dst_mac si_hdl ri_hdl pd_flags adj_id
---- ------- ------- ------ ------ -------- ----- ------------------------
227.0.0.0
       Vlan1
0100.5e00.0000
   0x7fd8fd1654c8 0x7fd8fc8e6098 0x0 0xf8000444 2015/01/01 00:49:54.758
<-- 1 Adj created for mcast
Adicionar 3 prefixos EM (/32 mask)
<#root>
### Configuration adds 3 /32 prefixes and uses 3 Hash Entries ###
interface loopback 1
ip address 10.111.111.1 255.255.255.255
<-- Local /32 prefix
!
ip route 10.111.111.2 255.255.255.255 vlan 1
<-- An Indirect EM prefix (same consumption occurs when learnt via routing protocol) 
!
arp 10.10.10.100 aaaa.bbbb.cccc arpa
<-- Static ARP entry in Vlan 1 (same consumption occurs when learnt dynamically)
### Usage Result ###
/32 Loopback creation, /32 Indirect route, ARP entry only use Hash table. No TCAM used. 
C9400#
show platform hardware fed active fwd-asic resource tcam utilization
Codes: EM - Exact_Match, I - Input, O - Output, IO - Input & Output, NA - Not Applicable
CAM Utilization for ASIC [0]
Table Subtype Dir Max
Used
    %Used
```
------------------------------------------------------------------------------------------------------

**V4**

V6 MPLS Other

**IP Route Table EM** I 49152  **9** 0.02% **8** 0 1 0 **<-- Previously was 6, + 3 for /32 EM** IP Route Table **TCAM** I 65536 **16** 0.02% 8 6 2 1 **<-- Previously was 16, no change C9400#show platform hardware fed active fwd-asic resource features ip-adjacency utilization** IPv4 unicast adjacency resource info Resource Info for ASIC Instance: 1 **[A:0, C:1] <-- ASIC 0, Core 1** Shared Resource Name **Allocated** Free Usage% ---------------------------------------------------------------------------------- **RSC\_RI 5** 57315 0.01 **<-- One Rewrite index RSC\_SI 522** 64846 0.80 **<-- Two Station Index** Rewrite Data **Allocated** Free Usage% ----------------------------------------------------------------------------------- **PHF\_EGRESS\_destMacAddress 2** 31998 0.01

CAM Table Utilization Info  $\blacksquare$  Allocated Free  $\blacksquare$  Usage% ------------------------------------------------------------------------------------ IP Route table Host/Network  **9/ 16** 49143/32752 0.02/ 0.05 **<-- 9 EM, 16 TCAM**

### **Exemplos de uso (HP & 9600 17.x)**

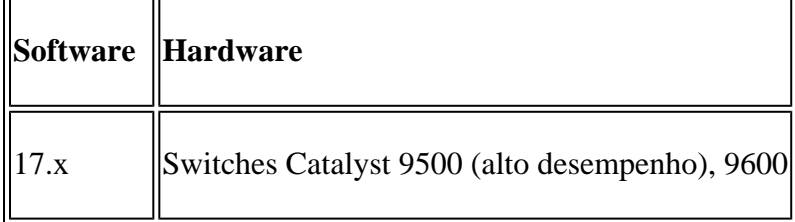

**Observação**: para 9500 (alto desempenho) e 9600, somente CLIs 17.x são fornecidas. Consulte a seção anterior para obter exemplos do 16.x.

#### **Uso do Recurso de Linha de Base**

<#root> **##### Baseline Setup & Usage #####** 9500H# **show version | include IOS** Cisco IOS XE Software, Version 17.04.01 Cisco IOS Software [Bengaluru], Catalyst L3 Switch Software (CAT9K\_IOSXE), Version 17.4.1, RELEASE SOFTW **C9500-24Y4C** C9500H#

**show ip interface brief | exclude unassigned**

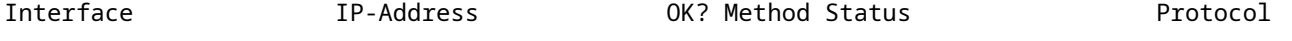

**<...empty...> <-- no SVI or any IP configured**

#### C9500H#

**show platform hardware fed active fwd-asic resource tcam utilization**

**EM - Exact\_Match** , I - Input, O - Output, IO - Input & Output, NA - Not Applicable CAM Utilization for ASIC [0] Table Subtype Dir **Max Used %Used V4** V6 MPLS Other ---------------------------------------------------------------------------------------------------- **IP Route Table EM/LPM** I 65536 **3** 0.00% **2 0 1 0 <-- 3 hash (EM/LPM) IP Route Table TCAM** I 1536 **11** 0.72% **6 3 2 0 <-- 11 TCAM** C9500H# **show platform software fed active ip adj**

Codes:

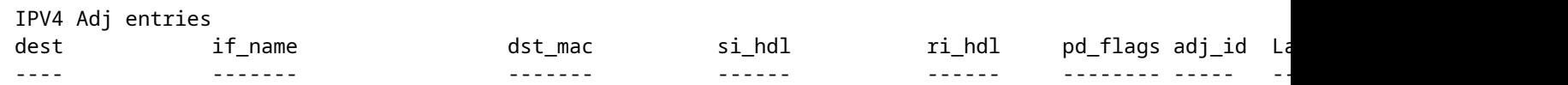

**### !!! New CLI displays multiple resources in one place !!! ###**

New CLI collects usage information for all resources related to all IP Routing in one output

#### C9500#

**show platform hardware fed active fwd-asic resource features ip-adjacency utilization** IPv4 unicast adjacency resource info Resource Info for **ASIC Instance: 0** [A:0, C:0] **<-- ASIC 0 Allocation** Shared Resource Name **Allocated** Free Usage% ---------------------------------------------------------------------------------- **RSC\_RI**  $\frac{3}{3}$  90085 0.00 **<-- Rewrite Index**

517 130397 0.39

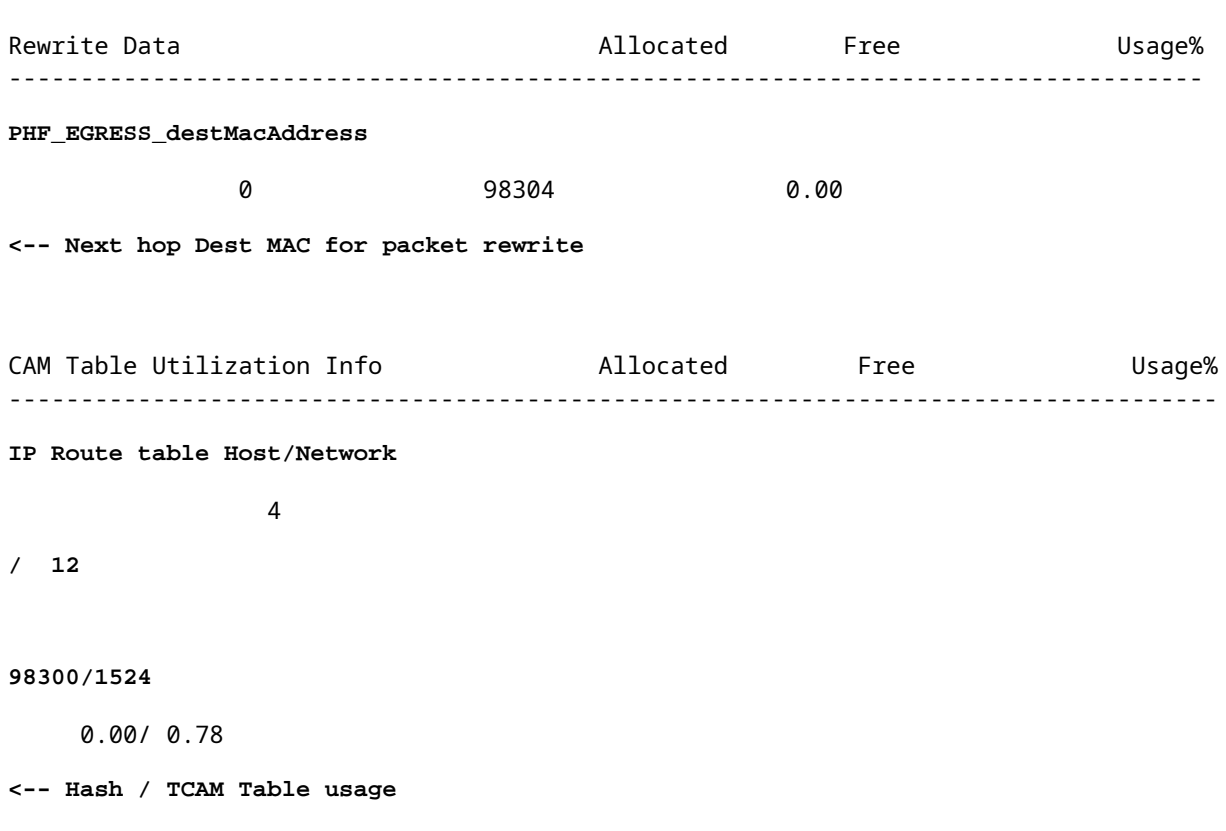

# **Troubleshooting**

### **Limite de escala e correção (switches UADP 2.0)**

Esta seção aborda um caso de uso em que o TCAM está esgotado para IPv4:

- Os prefixos simulados neste exemplo são /24
- Protocolo BGP
- Plataforma 9400
- Cisco IOS XE 17.3.2

#### **Uso da linha de base**

Com o 9400 Sup-1, qualquer prefixo que seja /31 ou menor consome TCAM, não EM

• O número máximo de prefixos IPv4 que podem ser adicionados ao TCAM é 65535.

**Observação**: a rota IP EM e TCAM também é usada pela Multiprotocol Label Switching (MPLS) com rótulos MPLS adicionados à EM primeiro, depois estouram para a TCAM se o limite for atingido. Se o seu dispositivo for um PE (Provider Edge, borda do provedor MPLS) e alocar rótulos VPNv4, isso será subtraído do número total.

**Observação:** também é importante saber que, se a memória EM for preenchida primeiro, ela poderá

transbordar para a memória TCAM. (Se o switch for dimensionado além de 49152 entradas EM, o TCAM poderá ser preenchido com rotas Conectadas e /32). **No entanto, o inverso não acontece (se a TCAM for preenchida, ela não sobrecarregará a EM)**

<#root>

C9407R#

**show platform hardware fed active fwd-asic resource tcam utilization**

Codes: EM - Exact\_Match, I - Input, O - Output, IO - Input & Output, NA - Not Applicable

CAM Utilization for ASIC [0]

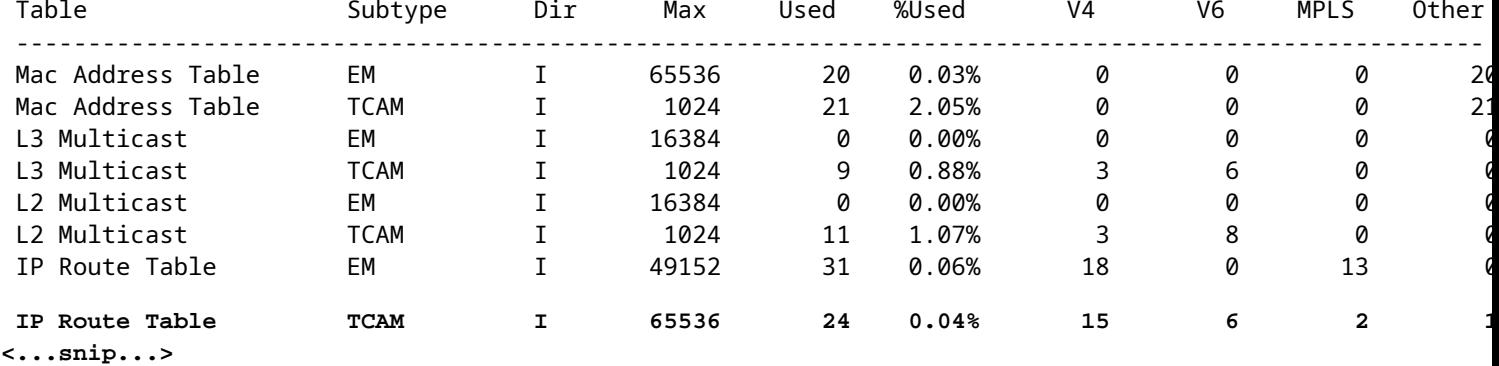

#### **Injetar prefixos de 80000 via BGP**

<#root>

C9407R#

**show bgp vpnv4 unicast all summary**

BGP router identifier 10.255.255.255, local AS number 65000 BGP table version is 580445, main routing table version 580445 80003 network entries using 20480768 bytes of memory 80003 path entries using 10880408 bytes of memory 16002/8001 BGP path/bestpath attribute entries using 4864608 bytes of memory 8002 BGP AS-PATH entries using 533708 bytes of memory 1 BGP extended community entries using 24 bytes of memory 0 BGP route-map cache entries using 0 bytes of memory 0 BGP filter-list cache entries using 0 bytes of memory BGP using 36759516 total bytes of memory BGP activity 420126/340116 prefixes, 475340/395329 paths, scan interval 60 secs 80009 networks peaked at 04:52:57 Jan 1 2015 UTC (01:02:51.236 ago)

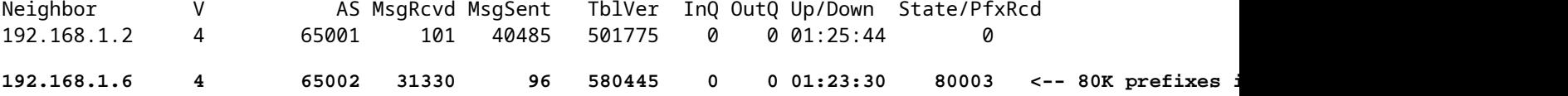

<#root>

C9407R#

**show platform hardware fed active fwd-asic resource tcam utilization**

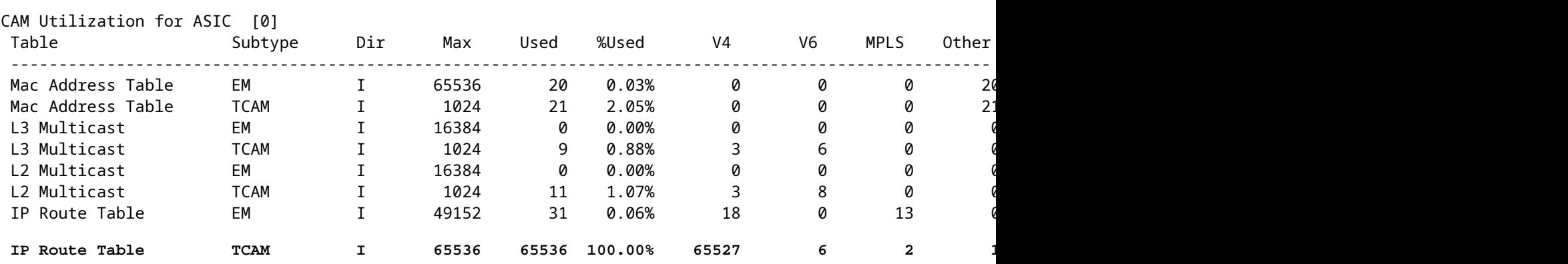

Codes: EM - Exact\_Match, I - Input, O - Output, IO - Input & Output, NA - Not Applicable

#### **A mensagem de log indica que o FED não pode programar uma entrada do tipo FIB**

<#root>

**%FED\_L3\_ERRMSG-3-RSRC\_ERR: R0/0: fed: Failed to allocate hardware resource for fib entry due to hardware resource exhaustion - rc:2054**

#### **Solução**

O resumo do prefixo é necessário para corrigir esse tipo de problema de escala. O método para resumir depende do protocolo usado, da contíguidade das sub-redes e do seu ambiente específico.

- Neste exemplo, o BGP é o protocolo e as técnicas de sumarização podem ser encontradas nesta página: [Guia de Configuração de Roteamento IP, Cisco IOS XE Amsterdam 17.3.x \(Catalyst 9500](/content/en/us/td/docs/switches/lan/catalyst9500/software/release/17-3/configuration_guide/rtng/b_173_rtng_9500_cg/configuring_bgp.html) [Switches\) - Capítulo: Configurando o BGP](/content/en/us/td/docs/switches/lan/catalyst9500/software/release/17-3/configuration_guide/rtng/b_173_rtng_9500_cg/configuring_bgp.html)
- Outras técnicas de resumo podem ser encontradas na seção Informações Relacionadas deste documento. (Todos os links fornecidos são das páginas de configuração do 9500. Consulte outros guias de plataforma conforme necessário).

Você também pode verificar os prefixos instalados no hardware pelo comprimento do prefixo para ajudar a determinar quantos de cada comprimento e resumir quando necessário.

```
<#root>
C9300-48U#
show platform software fed switch active ip route summary
Total number of v4 fib entries = 1024 <-- total prefix count
Total number succeeded in hardware = 1024 <-- total successfully installed in hardware
Mask-Len 0 :- Total-count 2 hw-installed count 2
 Mask-Len 4 :- Total-count 2 hw-installed count 2
 Mask-Len 8 :- Total-count 4 hw-installed count 4
 Mask-Len 24 :- Total-count 1000 hw-installed count 1000 <-- breakdown by mask length
 Mask-Len 30 :- Total-count 2 hw-installed count 2
 Mask-Len 32 :- Total-count 14 hw-installed count 14
\langle \ldots \ranglesnip...>
```
## **Limite de escala e correção (switches UADP 3.0)**

Como observado no documento "[Compreender os recursos de hardware nos switches Catalyst 9000](https://www.cisco.com/c/pt_br/support/docs/switches/catalyst-9500-series-switches/217703-understand-hardware-resources-on-catalys.html)"Os switches baseados em UADP 3.0 usam uma memória FIB otimizada que combina entradas de correspondência exata (EM) e correspondência de prefixo mais longo (LPM). O que está listado como memória TCAM é usado somente para estouro, colisões e outras exceções.

Se você observar que a TCAM é altamente utilizada e a EM/LPM não é tão utilizada (nem próximo nem em valores máximos), isso pode ser devido a um projeto de rede em que há muitos comprimentos de prefixo usados. EM/LPM só pode programar um número específico de comprimentos de máscara, mas o número não é estático. A quantidade de máscaras que o EM/LPM pode programar varia de acordo com o modelo de SDM e ainda mais de acordo com a escala da rota da sua rede.

Em resumo, para o UADP 3.0 há um equilíbrio dinâmico entre a configuração de SDM, a escala da rota (número de rotas) e a variação do comprimento do prefixo (número de máscaras de sub-rede exclusivas). Se a TCAM da tabela de rota IP estiver esgotada antes que a tabela de rota IP EM/LPM esteja perto do máximo, é possível que haja um problema como resultado da configuração de SDM, escala de rota (número de rotas) e variação do comprimento do prefixo (número de máscaras de sub-rede exclusivas).

Quando ocorre um limite de escala FIB, é gerado um syslog que indica que o hardware falhou na programação:

<#root>

**%FED\_L3\_ERRMSG-3-RSRC\_ERR: R0/0: fed: Failed to allocate hardware resource for fib entry due to hardware resource exhaustion - rc:2054**

**Observação**: o syslog indica apenas uma falha genérica, não especificamente EM/LPM, TCAM ou outra. Você precisa executar comandos adicionais para ver qual apresenta um problema.

**9500-48Y4C** (9500H / Alto desempenho - switch baseado em UADP 3.0)

Exemplo de TCAM usado antes de EM/LPM:

- A saída mostrada indica que a TCAM da FIB (IP Route Table) está cheia, enquanto a EM/LPM não está.
- Entender que o switch aloca prefixos e máscaras de correspondente para várias instâncias de tabelas de tamanho fixo na memória EM/LPM
- Uma determinada instância de tabela representa apenas um comprimento de prefixo IPv4 ou IPv6. A máscara não é salva para cada entrada de prefixo no hardware, apenas para a instância de tabela como um todo, o que economiza um espaço de hardware valioso.
- A alocação de máscaras de prefixo para tabelas de hardware é dinâmica e nenhuma entrada é necessária para que ela funcione.

<#root>

Switch#

**show platform hardware fed active fwd-asic resource tcam utilization**

Codes: EM - Exact\_Match, I - Input, O - Output, IO - Input & Output, NA - Not Applicable

CAM Utilization for ASIC [0] Table Subtype Dir Max Used %Used V4 V6 MPLS Other ---------------------------------------------------------------------------------------------------- IP Route Table **EM/LPM** I 212992 134345 **63.08%** 2 0 1 0 **<-- 63% (EM is not near or at its limit)** IP Route Table **TCAM** I 1536 1516 **98.70%** 6 6 2 1 **<-- 98% (TCAM is used before EM has reached scale limit)**

Neste cenário, as tabelas EM/LPM podem ser subutilizadas:

- Para cada nova tabela alocada, um comprimento de máscara de prefixo específico é dedicado a essa tabela. Todas as entradas dessa tabela agora estão restritas a esse comprimento de máscara. Se você tiver menos que a quantidade máxima de entradas para essa instância da tabela, a utilização efetiva será reduzida pela quantidade de entradas que permanecem nessa instância da tabela. Eles não podem ser recuperados por algum outro comprimento de máscara.
- Se você repetir essa utilização abaixo do ideal em vários comprimentos de máscara, a utilização efetiva da memória EM/LPM será reduzida significativamente.
- Quando as tabelas EM/LPM não estão mais disponíveis para novos comprimentos de máscara, os prefixos com essa máscara são instalados e sobrecarregam o TCAM. O espaço limitado de TCAM é preenchido rapidamente.
- A quantidade de tabelas disponíveis para EM/LPM varia de acordo com sua configuração de SDM.

Uma ampla distribuição de comprimentos de máscara, combinada com máscaras que têm uma quantidade baixa de prefixos, leva a cenários em que muitas tabelas são alocadas e muitas são subutilizadas. Isso faz com que os erros "**Falha ao alocar recurso de hardware para fib**..." apareçam antes que a utilização máxima ideal de hardware seja atingida em switches baseados em UADP 3.0.

À medida que o número de instâncias de tabela alocadas para um único comprimento de prefixo aumenta, há o potencial de não haver tabelas suficientes disponíveis para prefixos de outros comprimentos.

O uso abaixo do ideal pode ocorrer quando a quantidade de entradas de um comprimento de prefixo não utiliza totalmente a última tabela da qual faz parte.

Este exemplo ilustra os prefixos de eBGP 4500 aprendidos em um switch 9500-48Y4C.

- Cada tabela pode ter cerca de 2048 rotas/entradas.
- O hardware tem tabelas de dois tamanhos fixos, 2048 e 8192. Eles são alocados dinamicamente com base na escala da rota, no uso do prefixo e no modelo SDM usado
- Para este exemplo, três tabelas de tamanho 2048 são marcadas como /32 para conter 4500 rotas de

tamanho de máscara /32. Algumas das tabelas de tamanho 2048 têm espaço apenas para rotas /32 IPv4 alocadas.

Isso pode ser observado através deste CLI:

<#root> F241.03.23-C9500-2#

**show platform software fed active hash l3unicast**

\*\*\*\*\*\*\*\*\*\*\*\*\*\*\*\*\*\*\*\*\* TABLE INFO ASIC 0 \*\*\*\*\*\*\*\*\*\*\*\*\*\*\*\*\*\*\*\*\*\*\*\*\*\*\*\*\*\*\*\*\* Index Hash Id Table Id Size Used Mode Asic Core BaseIdx 1 8 0 2048 11 Normal 0 0 0 2 8 1 2048 0 Normal 0 0 2048 ...

**Total Entries: 11 <<<<**

**minimal entries, no routes yet injected from eBGP**

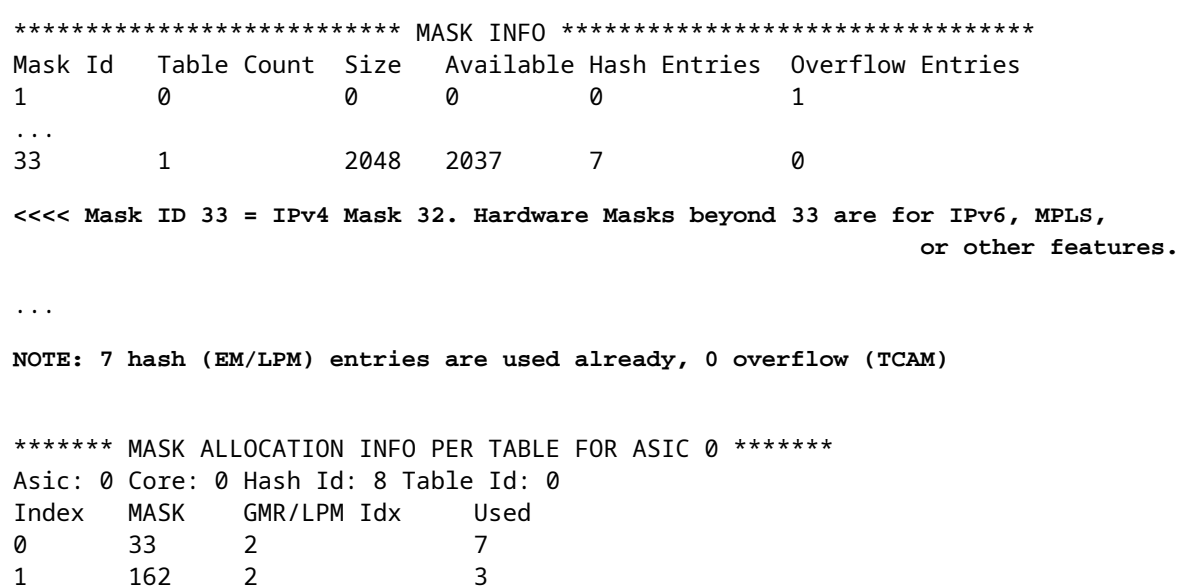

Asic: 0 Core: 1 Hash Id: 11 Table Id: 7 Index MASK GMR/LPM Idx Used 0 0 0 0 1 139 2 0

2 164 0 1

**Inject 4500 eBGP IPv4 routes;**

F241.03.23-C9500-2#

**show platform software fed active hash l3unicast**

\*\*\*\*\*\*\*\*\*\*\*\*\*\*\*\*\*\*\*\*\* TABLE INFO ASIC 0 \*\*\*\*\*\*\*\*\*\*\*\*\*\*\*\*\*\*\*\*\*\*\*\*\*\*\*\*\*\*\*\*\* Index Hash Id Table Id

**Size**

**Used**

 Mode Asic Core BaseIdx 1 8 0 2048 2048 Normal 0 0 0 **<<< Table index 1 fully utilized** 2 8 1 2048 423 Normal 0 0 2048 **<<< Table index 2 423 / 2048 utilized,**  must be used for /32 IPv4 pre ... 56 11 7 2048 2029 Normal 0 1 112640 Total Entries: 4500 \*\*\*\*\*\*\*\*\*\*\*\*\*\*\*\*\*\*\*\*\*\*\*\*\*\*\* MASK INFO \*\*\*\*\*\*\*\*\*\*\*\*\*\*\*\*\*\*\*\*\*\*\*\*\*\*\*\*\*\*\*\*\* Mask Id Table Count Size Available Hash Entries Overflow Entries ... 33 3 6144 1644 4496 1  **<<< Hardware Mask 33 increased table count to 3, 1644 "available" spots for /33 (for example IPv4 /32)** \*\*\*\*\*\*\* MASK ALLOCATION INFO PER TABLE FOR ASIC 0 \*\*\*\*\*\*\* Asic: 0 Core: 0 Hash Id: 8 Table Id: 0 Index MASK GMR/LPM Idx Used 0 33 2 2044 1 162 2 3 **<<< Another interface is configured with IPv6, hence the/162 mask. /162 mask in hardware = /128 in IPv6.** Asic: 0 Core: 0 Hash Id: 8 Table Id: 1 Index MASK GMR/LPM Idx Used 0 33 2 423 Asic: 0 Core: 1 Hash Id: 11 Table Id: 7 Index MASK GMR/LPM Idx Used 0 33 2 2029 />

No próximo exemplo, a quantidade mínima de prefixos é injetada para forçar uma nova tabela a ser usada para cada comprimento de máscara de /11 a /32.

Isso é obtido através do uso do Modelo SDM de "Distribuição" no Cisco IOS XE 17.3 - que tem 56 tabelas que podem ser dinamicamente alocadas para entradas FIB.

- O comprimento de /32 é dimensionado para até 74000 prefixos
- $\cdot$  /12 300 prefixos
- $/11 1250$  prefixos
- Os comprimentos de máscara de /13 a /32 contêm cerca de 12 prefixos. A menos, e o hardware pode optar por usar TCAM para armazenar esses prefixos de um determinado comprimento de máscara.

**Observação**: o algoritmo de hardware que governa a alocação de EM/LPM e TCAM é complexo, o que equilibra a configuração do usuário e as limitações do hardware. Os resultados apresentados neste documento não representam completamente como um sistema pode se comportar em uma rede de produção.

#### <#root>

F241.03.23-C9500-2#

**show platform hardware fed active fwd-asic resource tcam utilization | include Subtype|IP Route**

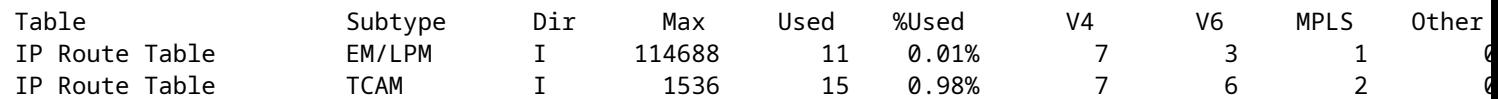

**Inject the routes...**

\*Jan 8 16:17:47.762: %FED\_L3\_ERRMSG-3-RSRC\_ERR: R0/0: fed: Failed to allocate hardware resource for fil

F241.03.23-C9500-2#

**show platform hardware fed active fwd-asic resource tcam utilization | include Subtype|IP Route**

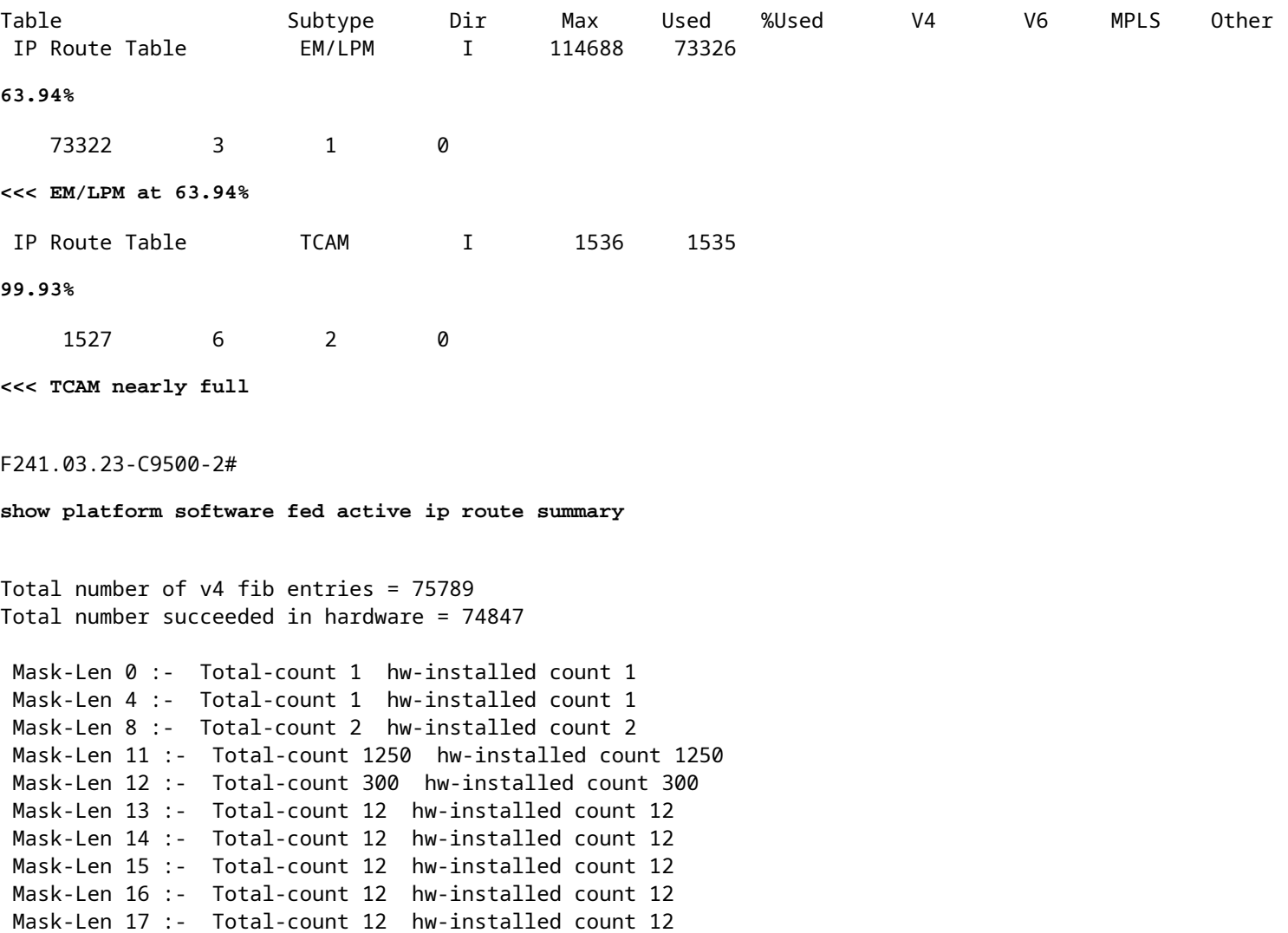

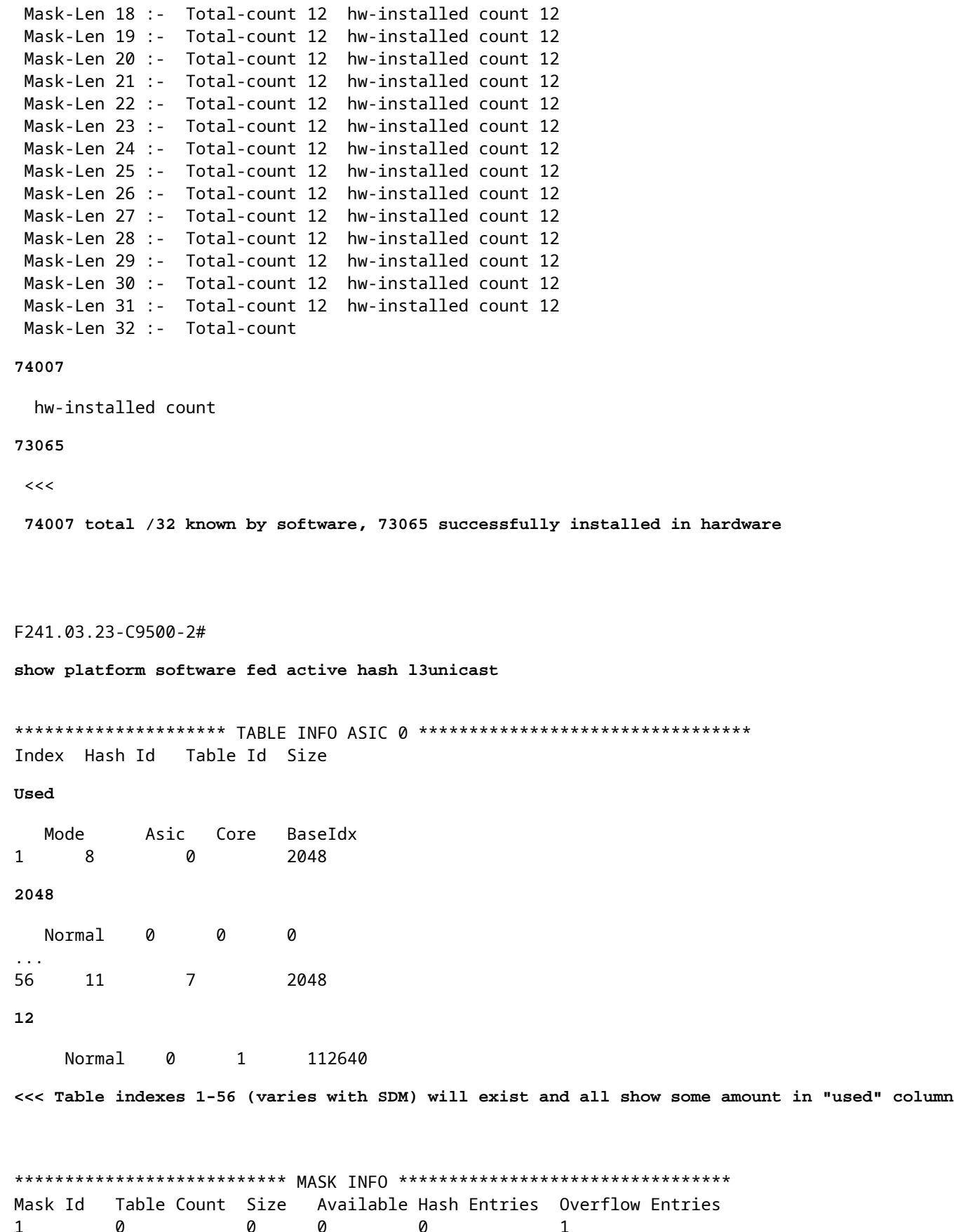

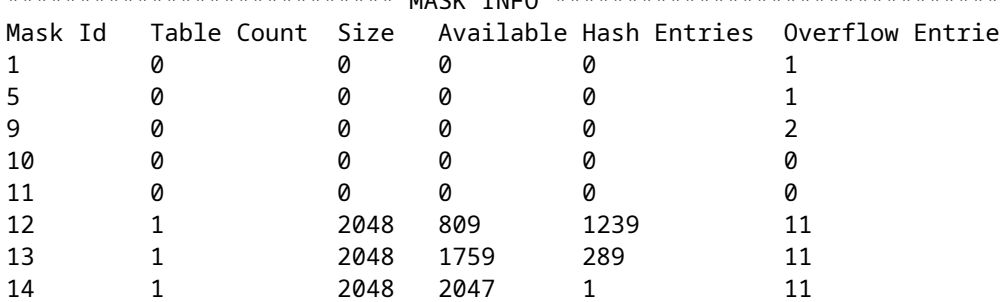

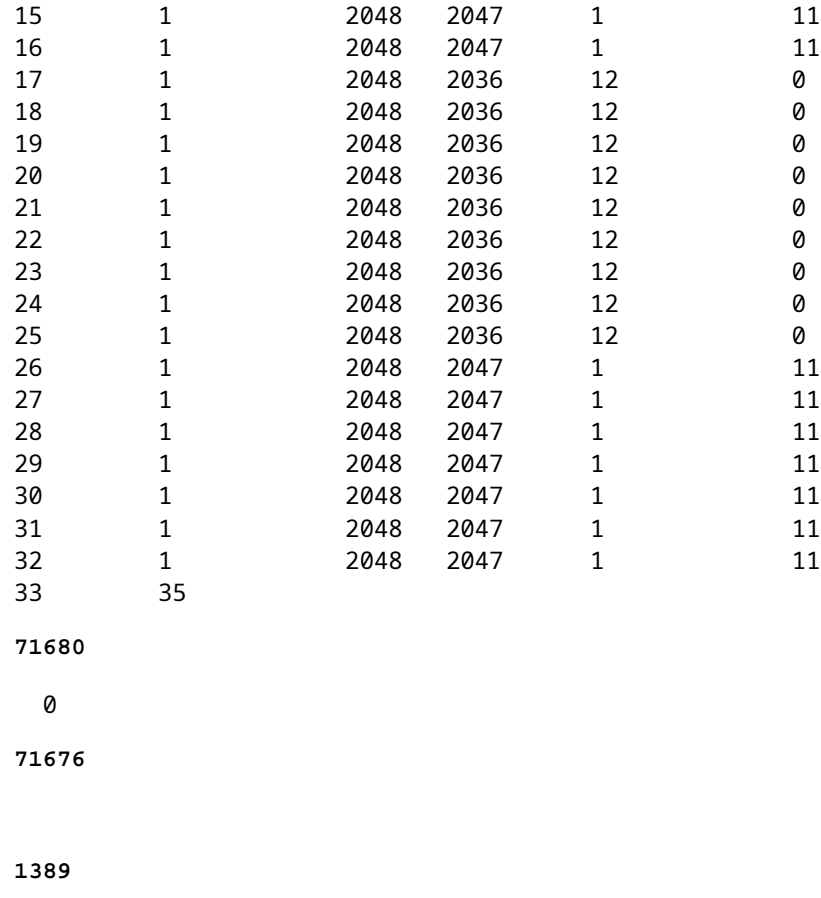

<<< Mask ID /33 allocated 35 tables, 71680 entries, 716676 in EM/LPM (Hash). There are 1389 hw-installed

#### **Para resolver esse cenário, use uma ou mais dessas opções em ordem de prioridade**

- Investigar modelos SDM alternativos:
	- O aumento dos modelos de escala de rotas FIB/IP aumenta o total de tabelas de hardware disponíveis para essa FIB. Isso pode melhorar a utilização efetiva (entradas usadas / entradas disponíveis), bem como a escala total.
	- Por outro lado, modelos de SDM de menor escala para FIB / IP Route reduzem a quantidade total de tabelas de hardware disponíveis para a FIB.
- Eliminar totalmente um ou mais comprimentos de prefixo (máscara) da tabela de rotas
- Resumir rotas (reduzir o volume total de prefixos)

**Observação**: Consulte o "[Capítulo: Configurando Modelos SDM" no "Guia de Configuração de](/content/en/us/td/docs/switches/lan/catalyst9500/software/release/17-3/configuration_guide/sys_mgmt/b_173_sys_mgmt_9500_cg/configuring_sdm_templates.html) [Gerenciamento de Sistema"](/content/en/us/td/docs/switches/lan/catalyst9500/software/release/17-3/configuration_guide/sys_mgmt/b_173_sys_mgmt_9500_cg/configuring_sdm_templates.html) para Catalyst 9500 e Catalyst 9600 Series Switches para saber mais sobre modelos SDM.

## **Cenário: mapeamentos de SGT / SXP | Escala Trustsec**

# **Comandos a serem coletados para TAC**

Os problemas de recursos de hardware mais comuns relacionados à utilização de IPv4 são abordados neste guia, com as etapas de correção apropriadas. No entanto, caso este guia não resolva o problema, colete a lista de comandos mostrada e anexe-a à sua solicitação de serviço do TAC.

```
<#root>
show tech-support
show platform hardware fed active fwd-asic resource tcam utilization
show platform hardware fed active fwd-asic resource utilization
show platform hardware fed active fwd-asic resource rewrite utilization
show platform hardware fed active fwd-asic resource features ip-adjacency utilization
show platform software fed active ip route summary
show platform software fed active hash l3unicast
show ip route
show ip route vrf *
```
Se você encontrar um problema com este documento, use o botão **Feedback** localizado no painel direito deste artigo. Forneça o máximo possível de detalhes ao enviar a solicitação ou o feedback sobre este documento, que inclui informações sobre a seção, área ou problema que você teve com o documento e o que pode ser melhorado.

# **Informações Relacionadas**

[Suporte Técnico e Documentação - Cisco Systems](https://www.cisco.com/c/pt_br/support/index.html)

[Entender os recursos de hardware nos switches Catalyst 9000](https://www.cisco.com/c/pt_br/support/docs/switches/catalyst-9500-series-switches/217703-understand-hardware-resources-on-catalys.html)

[Guia de Configuração de Roteamento IP, Cisco IOS XE Amsterdam 17.3.x \(Catalyst 9500 Switches\) -](/content/en/us/td/docs/switches/lan/catalyst9500/software/release/17-3/configuration_guide/rtng/b_173_rtng_9500_cg/configuring_ospf.html) [Capítulo: Configuração do OSPF](/content/en/us/td/docs/switches/lan/catalyst9500/software/release/17-3/configuration_guide/rtng/b_173_rtng_9500_cg/configuring_ospf.html)

[Guia de Configuração de Roteamento IP, Cisco IOS XE Amsterdam 17.3.x \(Catalyst 9500 Switches\) -](/content/en/us/td/docs/switches/lan/catalyst9500/software/release/17-3/configuration_guide/rtng/b_173_rtng_9500_cg/configuring_eigrp.html) [Capítulo: Configuração do EIGRP](/content/en/us/td/docs/switches/lan/catalyst9500/software/release/17-3/configuration_guide/rtng/b_173_rtng_9500_cg/configuring_eigrp.html)

[Guia de Configuração de Roteamento IP, Cisco IOS XE Amsterdam 17.3.x \(Catalyst 9500 Switches\) -](/content/en/us/td/docs/switches/lan/catalyst9500/software/release/17-3/configuration_guide/rtng/b_173_rtng_9500_cg/configuring_bgp.html) [Capítulo: Configuração do BGP](/content/en/us/td/docs/switches/lan/catalyst9500/software/release/17-3/configuration_guide/rtng/b_173_rtng_9500_cg/configuring_bgp.html)

[Guia de configuração de gerenciamento de sistema, Cisco IOS XE Amsterdam 17.3.x \(Catalyst 9500](/content/en/us/td/docs/switches/lan/catalyst9500/software/release/17-3/configuration_guide/sys_mgmt/b_173_sys_mgmt_9500_cg/configuring_sdm_templates.html) [Switches\) - Capítulo: Configuração de modelos SDM](/content/en/us/td/docs/switches/lan/catalyst9500/software/release/17-3/configuration_guide/sys_mgmt/b_173_sys_mgmt_9500_cg/configuring_sdm_templates.html) 

[Data sheet dos switches Cisco Catalyst 9200 Series](/content/en/us/products/collateral/switches/catalyst-9200-series-switches/nb-06-cat9200-ser-data-sheet-cte-en.html)

[Data sheet dos switches Cisco Catalyst 9300 Series](/content/en/us/products/collateral/switches/catalyst-9300-series-switches/nb-06-cat9300-ser-data-sheet-cte-en.html) [Dados técnicos dos switches Cisco Catalyst 9400 Series](https://www.cisco.com/c/pt_br/support/switches/catalyst-9400-series-switches/series.html#~tab-documents) [Dados técnicos dos switches Cisco Catalyst 9500 Series](https://www.cisco.com/c/pt_br/support/switches/catalyst-9500-series-switches/series.html#DataSheetsandProductInformation) [Data sheet dos switches Cisco Catalyst 9600 Series](https://www.cisco.com/c/pt_br/support/switches/catalyst-9606-switch/model.html#DataSheetsandProductInformation) [White paper sobre a arquitetura do Cisco Catalyst 9500](/content/en/us/products/collateral/switches/catalyst-9500-series-switches/nb-06-cat9500-architecture-cte-en.html)

## Sobre esta tradução

A Cisco traduziu este documento com a ajuda de tecnologias de tradução automática e humana para oferecer conteúdo de suporte aos seus usuários no seu próprio idioma, independentemente da localização.

Observe que mesmo a melhor tradução automática não será tão precisa quanto as realizadas por um tradutor profissional.

A Cisco Systems, Inc. não se responsabiliza pela precisão destas traduções e recomenda que o documento original em inglês (link fornecido) seja sempre consultado.